## **Zabudowa pomostu**

Generuje rysunek zabudowy pomostu

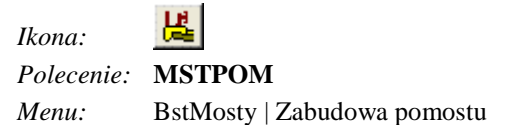

Po wskazaniu punktu wstawienia rysunku polecenie uruchamia okno dialogowe **Przekrój poprzeczny**, w którym użytkownik może podać wszystkie parametry potrzebne do narysowania zabudowy pomostu.

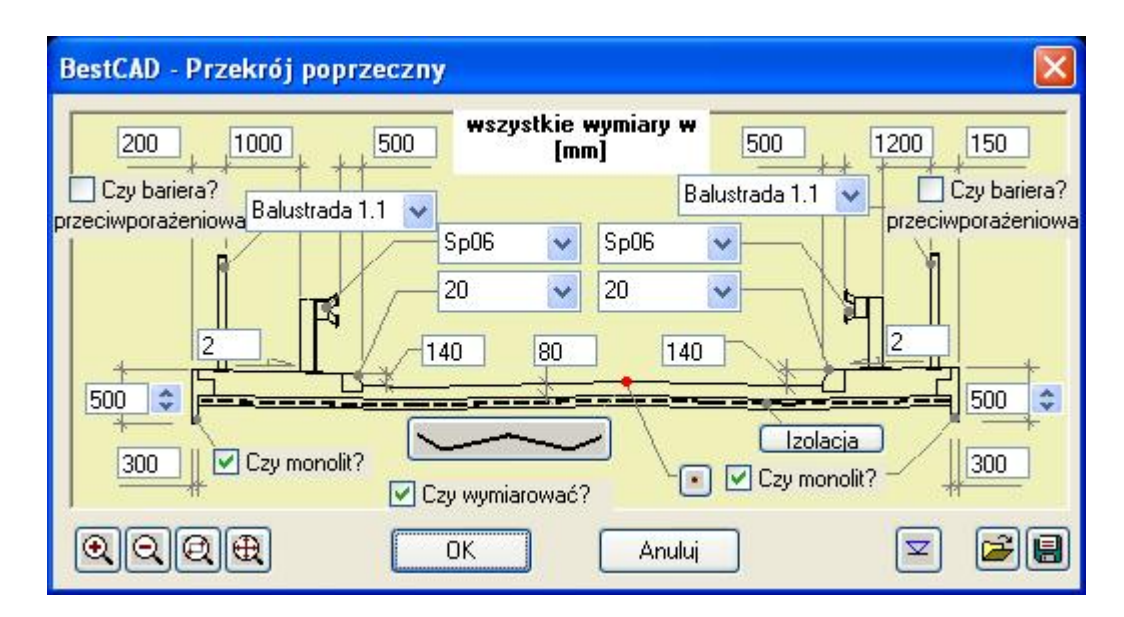

**Rys. 1.** *Okno dialogowe Przekrój poprzeczny* 

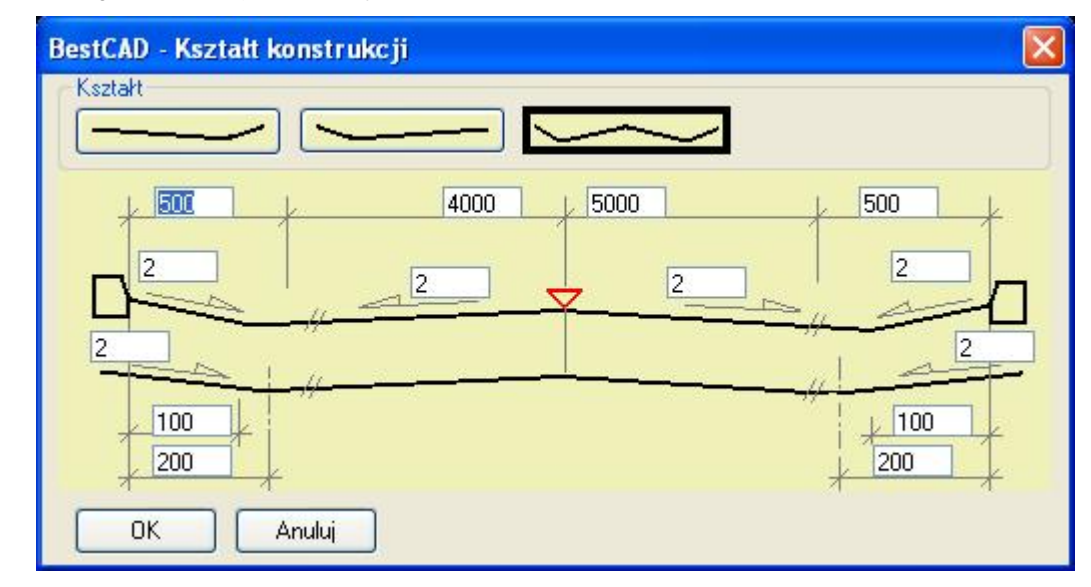

**Rys. 2.** *Okno dialogowe Kształt konstrukcji* 

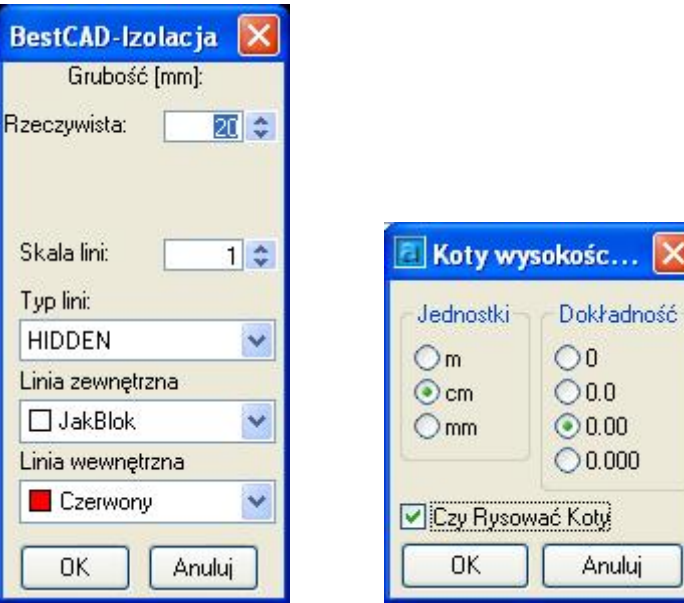

 $\overline{\mathsf{x}}$ 

٦İ

**Rys. 3.** *Okna dialogowe: Izolacja, Koty wysokościowe*